## **EAP-SIM Manual Configuration Guide for iOS 5.x**

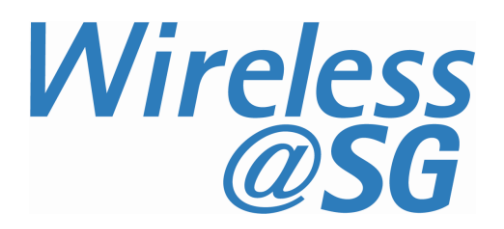

## **1 Connect to Wireless@SGx via EAP-SIM**

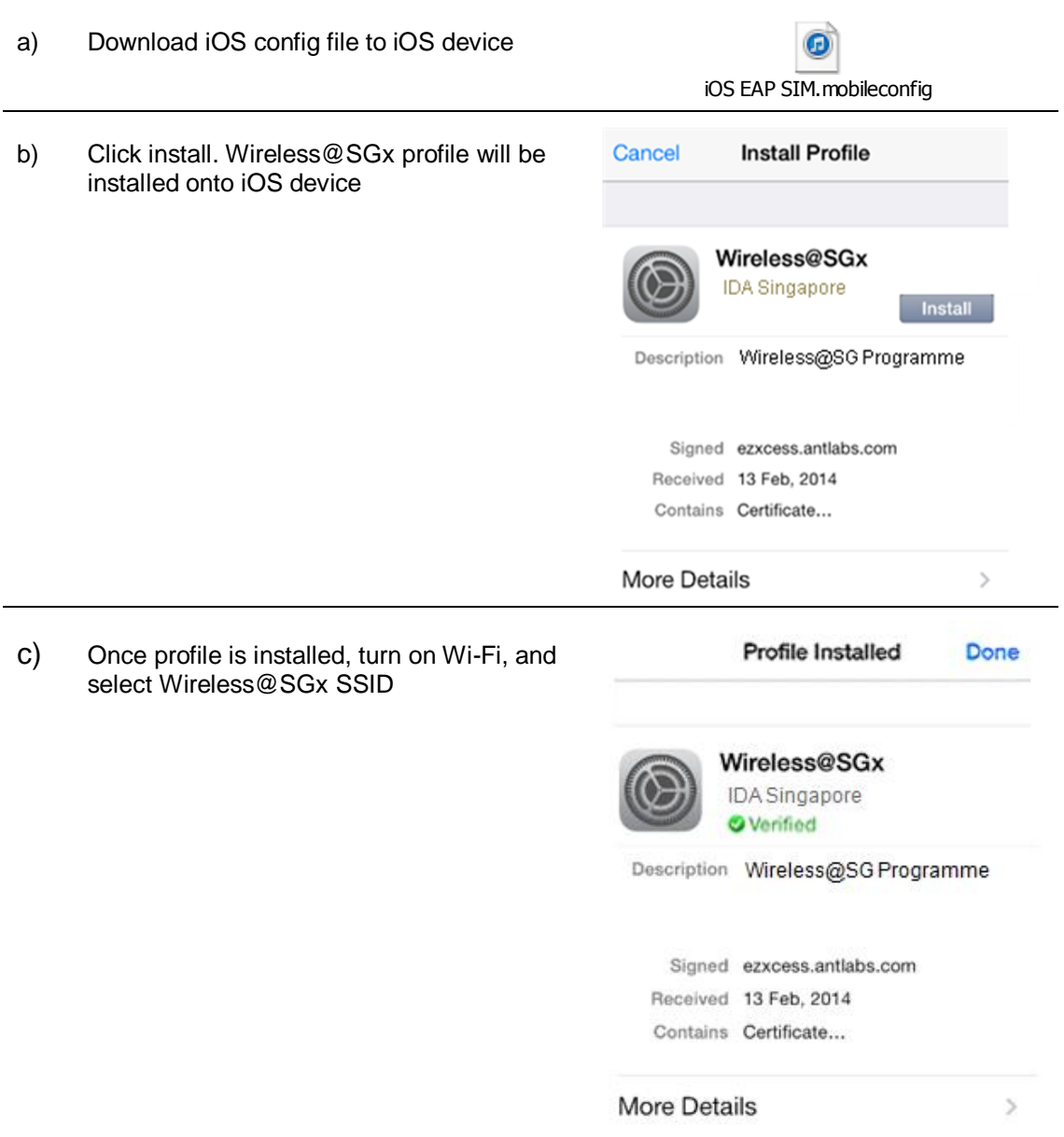

## **2 Uninstall EAP-SIM profile**

Follow the steps below to remove the configuration:

- a) Go to your iPhone "Settings"
- b) Go to **General > Profiles**
- c) Select "**Wireless@SGx"** profile
- d) Tap the "Remove" button
- e) Confirm by tapping the "Remove" button in the following the popup window